# **glue Documentation**

*Release 0.11.1*

**Jorge Bastida**

July 12, 2016

#### Contents

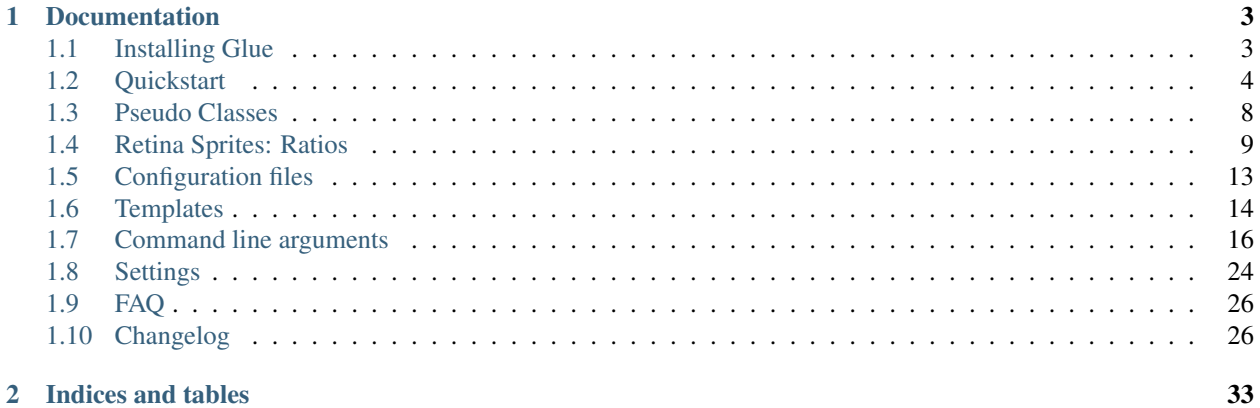

Glue is a simple command line tool to generate sprites:

\$ glue source output

- Automatic Sprite (Image + Metadata) creation including:
	- css (less, scss)
	- cocos2d
	- json (array, hash)
	- CAAT
- Automatic multi-dpi [retina](http://glue.readthedocs.org/en/latest/ratios.html) sprite creation.
- Support for multi-sprite projects.
- Create sprites from multiple folders (recursively).
- Multiple [algorithms](http://glue.readthedocs.org/en/latest/options.html#a-algorithm) available.
- Automatic [crop of unnecessary transparent borders](http://glue.readthedocs.org/en/latest/quickstart.html#crop-unnecessary-transparent-spaces) around source images.
- Configurable paddings and margin per image, sprite or project.
- Watch option to keep glue running watching for file changes.
- Project-, Sprite- and Image-level configuration via static config files.
- Customizable [output](http://glue.readthedocs.org/en/latest/templates.html) using jinja templates.
- CSS: Optional .less/.scss output format.
- CSS: Configurable [cache busting for sprite images.](http://glue.readthedocs.org/en/latest/options.html#cachebuster)
- CSS: Customizable [class names.](http://glue.readthedocs.org/en/latest/options.html#separator)

## **Documentation**

## <span id="page-6-1"></span><span id="page-6-0"></span>**1.1 Installing Glue**

Glue only depends on one external library, [Pillow.](http://pypi.python.org/pypi/Pillow/) a friendly fork of [PIL.](http://www.pythonware.com/products/pil/)

This libraries require some external codes in order to manipulate jpeg images. These codecs aren't available by default in some Linux distributions neither OSX, so it's necessary to install them manually.

#### **1.1.1 OSX**

If you are using OSX, the easiest way to install the jpeg decoder is using [Homebrew.](http://brew.sh/) Before installing Homebrew you'll need to install Xcode, then you can follow these steps:

```
$ brew install jpeg
$ sudo pip install glue
```
Note: If you are using Snow Leopard (10.6) you should install glue using sudo env ARCHFLAGS='-arch i386 -arch x86\_64' pip install glue

#### **1.1.2 Debian/Ubuntu**

If you are using Debian/Ubuntu installing glue is really easy:

```
$ apt-get install libjpeg62 libjpeg62-dev zlib1g-dev python-dev
$ sudo pip install glue
```
You can also install it using the native package:

\$ apt-get install glue-sprite

#### **1.1.3 Windows**

- 1. Install Python, if not yet available. [Python 2.7.2 Windows installer.](http://www.python.org/ftp/python/2.7.2/python-2.7.2.msi)
- 2. Install PIL, check [this website](http://www.lfd.uci.edu/~gohlke/pythonlibs/) for a matching version [\(PIL-1.1.7 for Python 2.7\)](http://www.lfd.uci.edu/~gohlke/pythonlibs/xn3pw759/PIL-1.1.7.win32-py2.7.exe)
- 3. Install Python's easy\_install [easy\\_install installer for Python 2.7.](http://pypi.python.org/packages/2.7/s/setuptools/setuptools-0.6c11.win32-py2.7.exe)
- 4. Add Python's Scripts dir to your Path. Add ; C:\Python27\Scripts to the end of the line.
- 5. Start the cmd and type

\$ easy\_install glue

6. Easy isn't?

## **1.1.4 Development version**

The source code of Glue is available on Github [https://github.com/jorgebastida/glue/.](https://github.com/jorgebastida/glue/)

# <span id="page-7-0"></span>**1.2 Quickstart**

After [installing](#page-6-1) Glue you will have a new command named  $g\perp u$ e. You can check if it was correctly installed calling glue with the --help option to get the list of all the available [command line arguments:](#page-19-0)

```
$ glue --help
```
If glue was correctly installed... Let's create your first sprite!

## **1.2.1 Your first sprite**

Create a new folder (icons in this example), and add as many images as you want. Then you can simply run the following command:

```
$ glue icons sprites
```
Glue will create a new folder named sprites with the following structure:

```
sprites
    -- icons.css
    -- icons.png
```
For example using the gorgeous [famfamfam icons](http://www.famfamfam.com/lab/icons/silk/) (4.2Mb) you will get the following icons.png (401Kb).

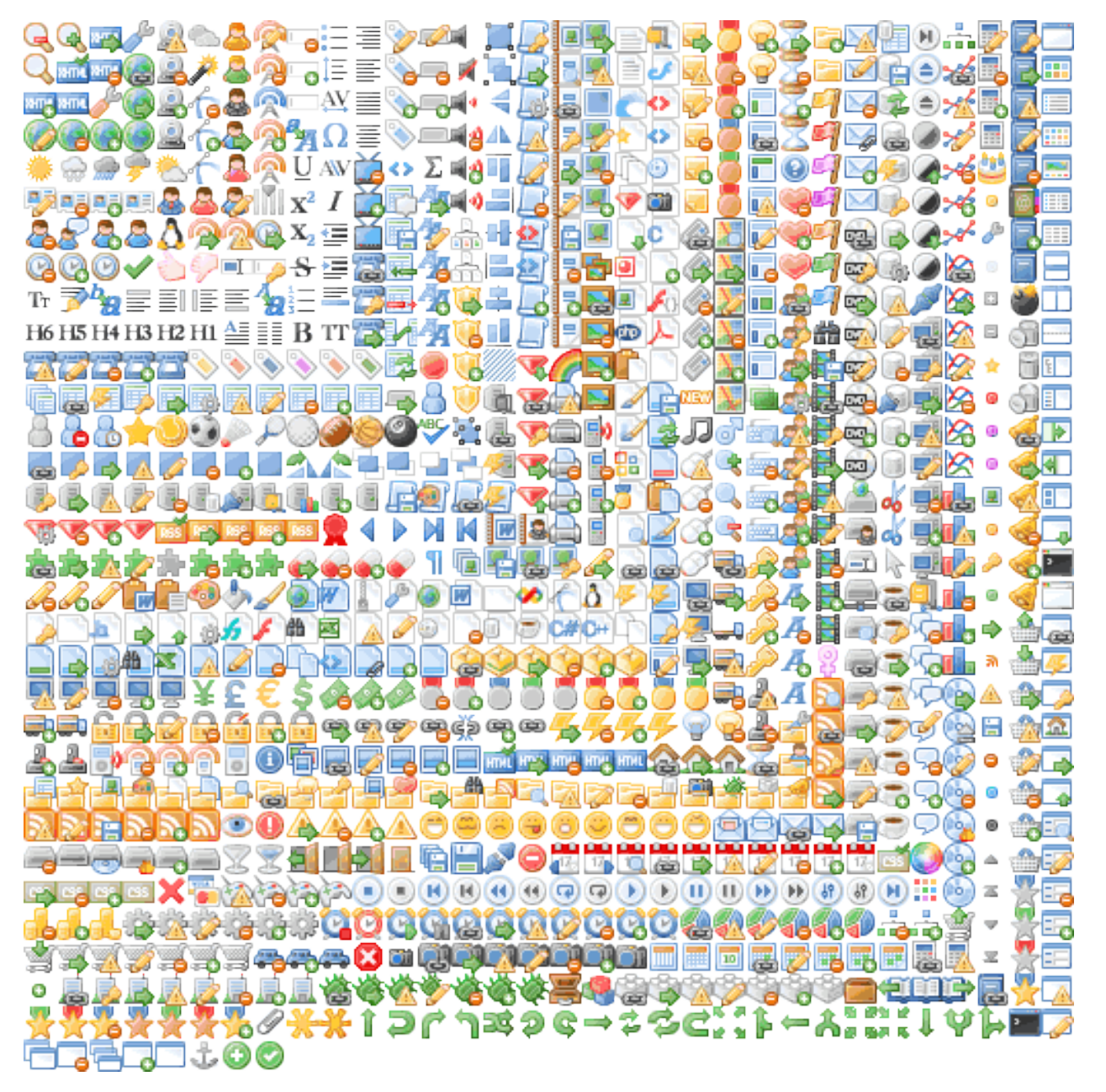

The other file, icons.css will have all the necessary css classes for this sprite:

```
.sprite-icons-zoom_out{ background:url('sprites/icons/icons.png'); top:0; left:0; no-repeat;}
.sprite-icons-zoom_in{ background:url('sprites/icons/icons.png'); top:0; left:-16; no-repeat;}
.sprite-icons-zoom{ background:url('sprites/icons/icons.png'); top:-16; left:0; no-repeat;}
.sprite-icons-xhtml_valid{ background:url('sprites/icons/icons.png'); top:-16; left:-16; no-repeat;}
...
```
## **1.2.2 And why those CSS class names?**

As you can see, glue will use both the filename and the sprite name as part of the css class name. You can generate the sprite as many times as you want on any computer and the CSS class related to a specific image will always be the same, so you can create these sprites safely as part of your deployment process without being worried about css class name changes/collisions.

Note: glue will only get alphanumeric, \_ and - characters from the filename to create the CSS class name.

For example, an imaginary animals sprite with 5 images will have the following class names.

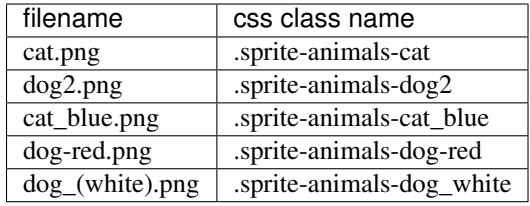

If for any reason two images are to generate the same CSS class name, an error will be raised.

Note: All CSS class names generated by glue will also have a namespace sprite- in the beginning. This namespace could be changed using the  $-$ namespace option.

## **1.2.3 Crop unnecessary transparent spaces**

Usually designers add some unnecessary transparent space around the images because it is easier for them to work with a larger canvas. glue can optimize our sprite by cropping all the unnecessary transparent spaces that the original images could have before merging the images into the sprite.

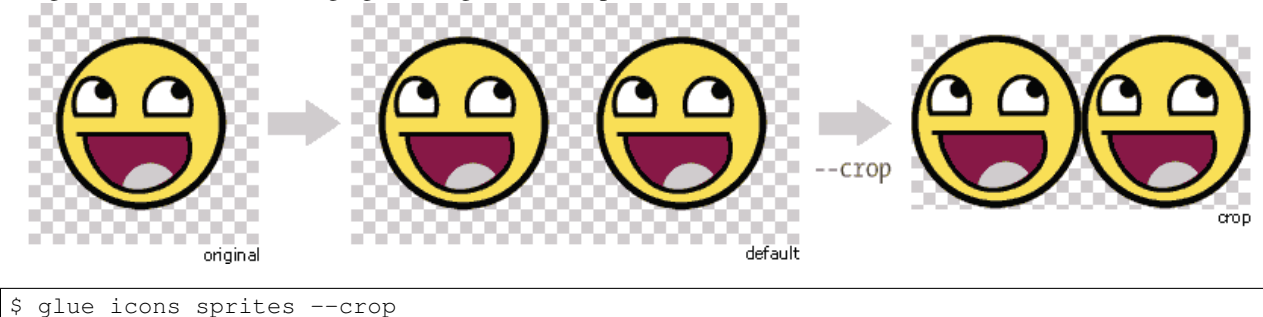

The new icons.png (348Kb) will be 53Kb smaller.

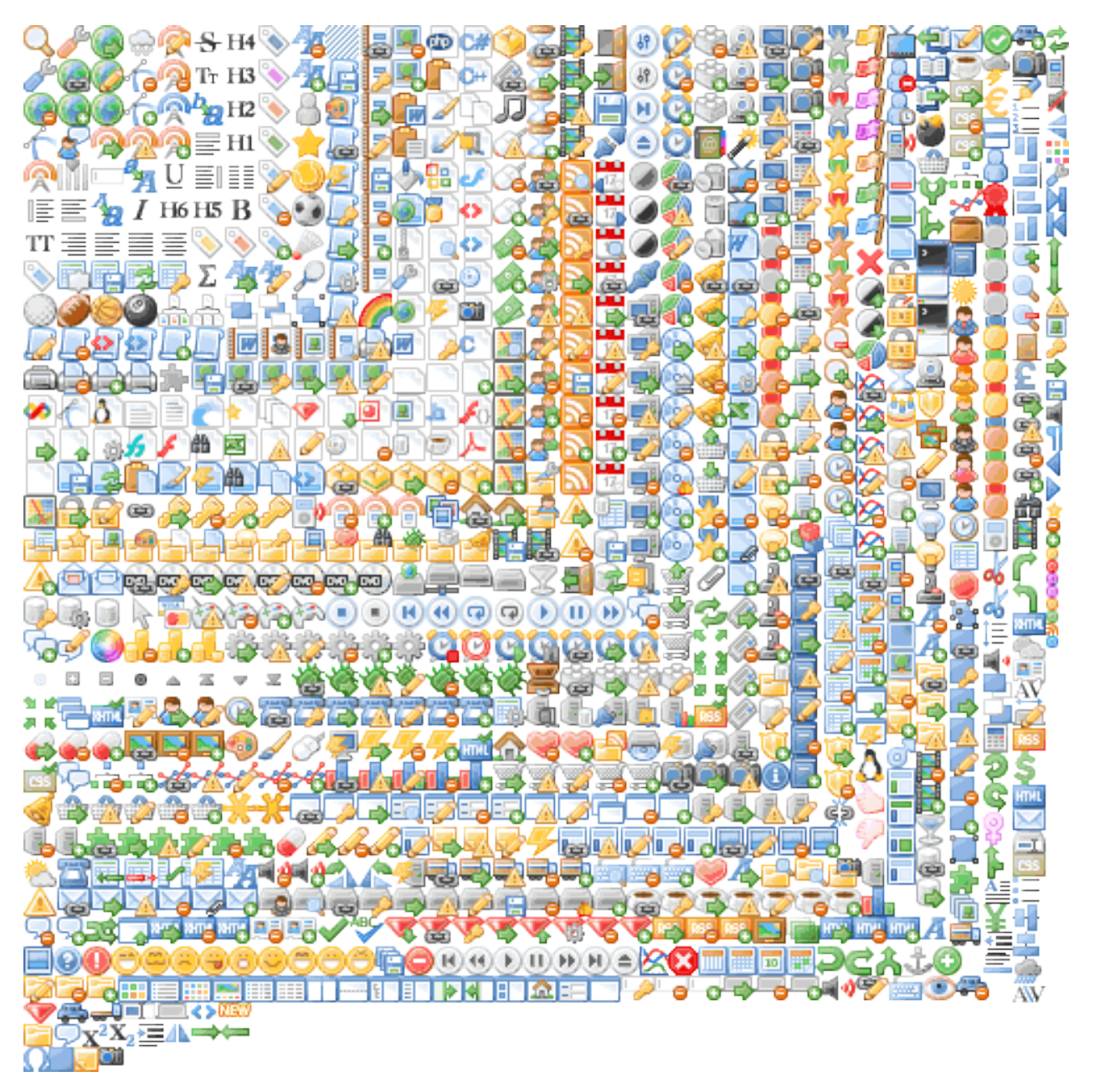

Now, the css file will have the new coordinates but using the same css class names!

```
.sprite-icons-zoom{ background:url('sprites/icons/icons.png'); top:0; left:0; no-repeat;}
.sprite-icons-wrench_orange{ background:url('sprites/icons/icons.png'); top:0; left:-16; no-repeat;}
.sprite-icons-wrench{ background:url('sprites/icons/icons.png'); top:-16; left:0; no-repeat;}
.sprite-icons-world_link{ background:url('sprites/icons/icons.png'); top:-16; left:-16; no-repeat;}
...
```
## **1.2.4 What about if I need to generate multiple sprites?**

Usually an app has more than one sprite and generate all of them one by one could be annoying.

The suggested setup is to create a new folder for every sprite, and add inside all the images you need for each one. glue will create a new sprite for every folder if you use the --project argument:

```
images
-- actions
| -- add.png
| -- remove.png
-- borders
| -- top_left.png
| -- top_right.png
-- icons
   -- comment.png
   -- new.png
   -- rss.png
```
#### So now, running:

```
$ glue images sprites --project
```
Will generate a new sprites folder with the images and the css inside:

```
sprites
    -- actions.png
    -- actions.css
    -- borders.png
    -- borders.css
    -- icons.png
    -- icons.css
```
#### **1.2.5 And now?**

glue have some more magical powers inside!

- [Retina sprites:](#page-12-0) Do you want to make your sprites look good on any device? Read the [ratios documentation.](#page-12-0)
- Glue can also read the configuration from [static config files.](#page-16-0)
- We support [less!](http://lesscss.org/) It's easy, add --less and glue will generate the CSS file with the .less extension.
- Cache Busting? Yes! Add --cachebuster and glue will add the SHA1 of the PNG sprite as a queryarg on the CSS files. Read the [Command line arguments](#page-19-0) page.
- Still hungry? Read the [Command line arguments](#page-19-0) page to discover all the available settings.

## <span id="page-11-0"></span>**1.3 Pseudo Classes**

#### **1.3.1 Using the filename**

Using the filename of the source images you can customize the pseudo class related to the images, so if you simply append *\_\_hover* to the filename glue will add : hover to the CSS class name:

```
buttons
-- pay.png
-- pay__hover.png
```
Using this simple convention you can create for example create button sprites like:

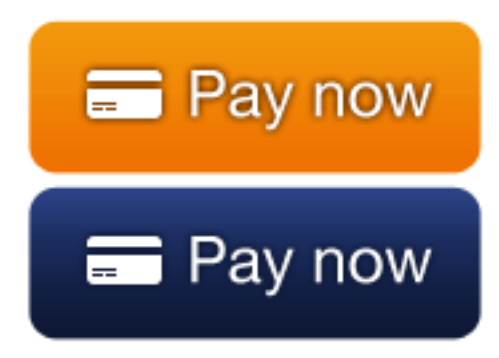

And generate automatically the following css:

.sprite-buttons-pay{background-image:url(buttons.png);background-repeat:no-repeat} **.sprite-buttons-pay:hover**{background-position:0px 0px;width:174px;height:62px;} **.sprite-buttons-pay**{background-position:0px -62px;width:174px;height:62px;}

Note: You can use multiple pseudo-classes at the same time *\_\_hover\_\_before.png* 

Note: pseudo-class separator use to be \_. Since glue 0.9 it is \_\_. If you don't want / you can'e rename all your files, you can use --pseudo-class-separator=\_ in order to make glue work in legacy mode.

#### **1.3.2 Available pseudo classes**

Glue will only detect the following pseudo-classes: link, visited, active, hover, focus, first-letter, first-line, first-child, before and after.

# <span id="page-12-0"></span>**1.4 Retina Sprites: Ratios**

#### **1.4.1 What is this for?**

These days, some devices like the iPhone 4, or the new Macbook Pro have screens with higher pixel density than usual. For example iPhone4's Retina Display doubles the pixel density we use to see on handheld devices.

This change improves the sharpness of vector graphics, but not images... Why? These devices scale vector graphics like text without losing quality, but in order to make images bigger, images are automatically pixel-doubled like in the following example.

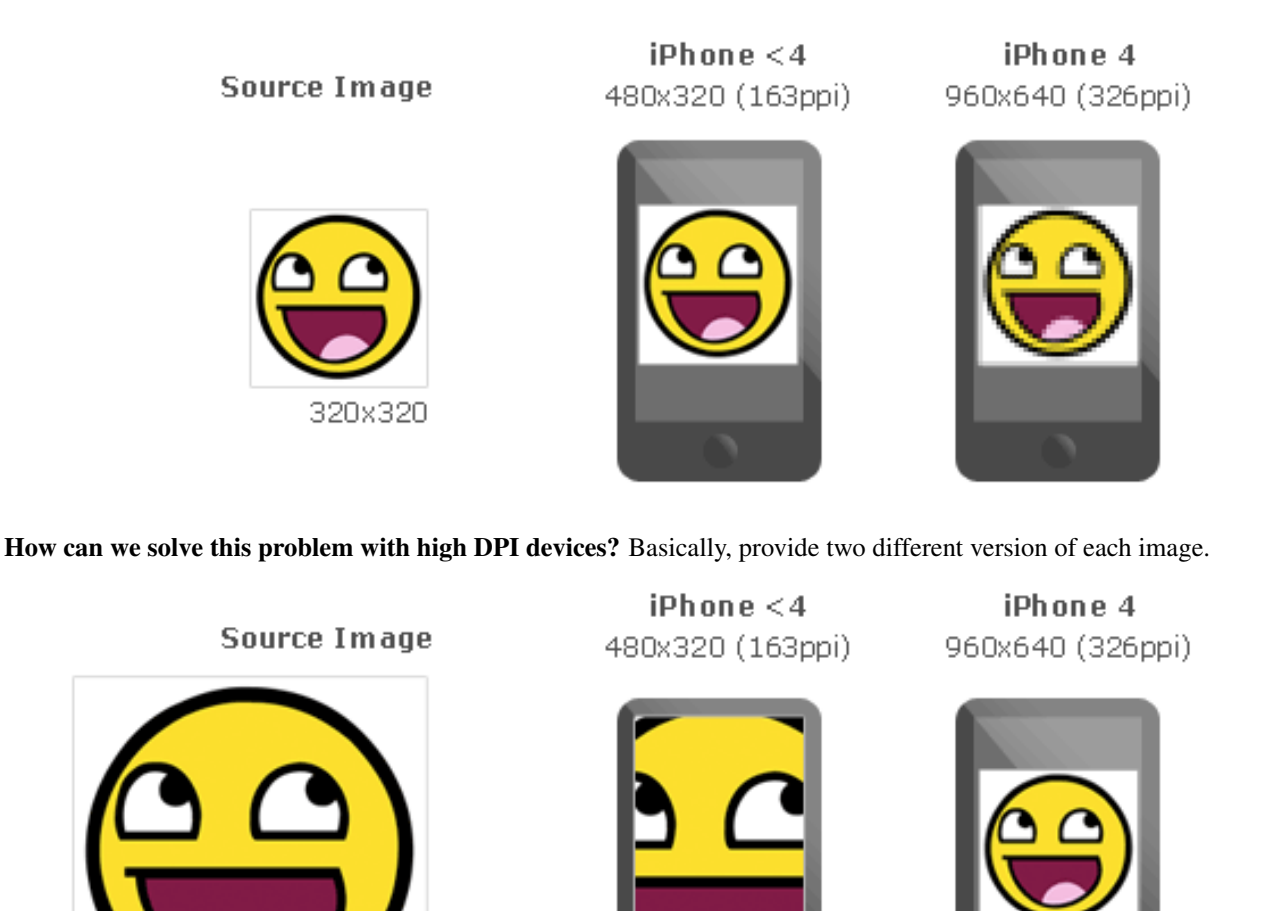

And... how can we detect wich image should we use? CSS Media Queries. Modern browsers [\(anything after IE 8.0\)](http://caniuse.com/#feat=css-mediaqueries) supports them, and they allow us to specify different styles based on the device-pixel-ratio of the browser.

Can glue help? Yes, using --ratios you can choose different ratios you want to build of each sprite. Glue will create one sprite for each ratio and will add all the neccesary CSS magic to make the browser use the high DPI image if the browser needs it. You can also use  $--$ retina, it's a shortcut for  $--$ ratios=2, 1.

## **1.4.2 How –retina and –ratios work?**

640x640

As glue cannot do magic scaling up the source images, it assumes that these images are the biggests you want to serve. *(i.e. For iPhone 4 Retina these images should be 2x the final size you want)*, then glue will create one sprite for each ratio you set in the command line or only  $2x$  if you use  $-\text{retina}$ :

\$ glue icons sprites --retina

This command will generate the following files:

```
sprites
-- icons.css
```
-<br>- icons.png - icons@2x.png

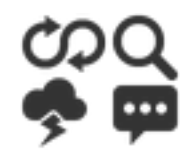

Fig. 1.1: icons.png

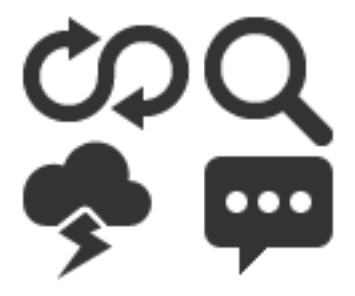

Fig. 1.2: icons@2x.png

And this will be the content of icons.css:

```
.sprite-sprites-loopback,
.sprite-sprites-weather,
.sprite-sprites-magnify,
.sprite-sprites-chat{
   background-image:url(sprites.png);
   background-repeat:no-repeat
}
.sprite-sprites-loopback{ background-position:-1px -1px;width:32px;height:21px; }
.sprite-sprites-weather{ background-position:-1px -24px;width:24px;height:26px; }
.sprite-sprites-magnify{ background-position:-35px -1px;width:24px;height:24px; }
.sprite-sprites-chat{ background-position:-35px -27px;width:24px;height:22px; }
@media only screen and (-webkit-min-device-pixel-ratio: 2.0),
      only screen and (min--moz-device-pixel-ratio: 2.0),
       only screen and (-o-min-device-pixel-ratio: 200/100),
       only screen and (min-device-pixel-ratio: 2.0) {
        .sprite-sprites-loopback,
        .sprite-sprites-weather,
        .sprite-sprites-magnify,
        .sprite-sprites-chat{
            background-image:url(sprites@2x.png);
            -webkit-background-size: 60px 51px;
            -moz-background-size: 60px 51px;
           background-size: 60px 51px;
        }
}
```
## **1.4.3 What about if I need some other ratios?**

The option  $--$ retina is only a shortcut for  $--$ ratios=2,1. You can manually use  $--$ ratios=A,B,C... to create different ones. For example you can use  $--rations=2,1.5,1$  to make glue build three diferent sprites:

sprites -- icons.css -- icons.png -- icons@1.5.png -- icons@2x.png

## **1.4.4 Wich ratios should I target?**

Is up to you, but using 2 and 1.5 should be enough for most of the devices.

Here you have a list of suggested ratios for some famous devices, [\(full list\):](http://en.wikipedia.org/wiki/List_of_displays_by_pixel_density)

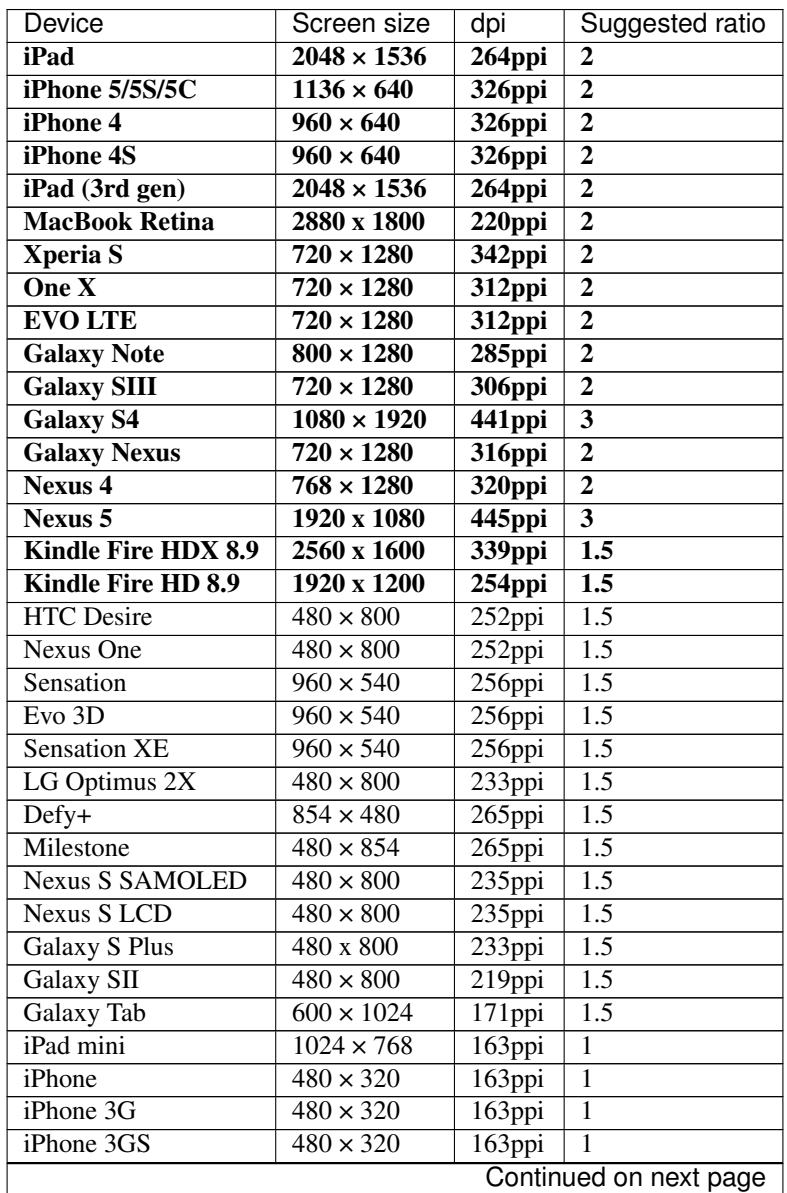

| Device           | Screen size       | dpi    | Suggested ratio |
|------------------|-------------------|--------|-----------------|
| iPad (1st gen)   | $1024 \times 768$ | 132ppi |                 |
| iPad 2           | $1024 \times 768$ | 132ppi |                 |
| Kidle Fire       | $1024 \times 600$ | 169ppi |                 |
| Galaxy Y (S5360) | $240 \times 320$  | 133ppi | 0.75            |

Table 1.1 – continued from previous page

# <span id="page-16-0"></span>**1.5 Configuration files**

#### **1.5.1 Introduction**

glue has around 30 command line options. Remember all of them every time you need to rebuild your sprites could be really annoying. If you are using glue as part of your assets rebuild process and you want consistent executions over time, using configuration files could be a good idea.

The only thing you need to do is create a file named sprite.conf inside your sprite folder (or project folder if you want to apply this settings to your entire project) and glue will override your command line options using these settings. Project-level and sprite-level configuration files can coexist:

```
sprites
   -- actions
   | -- add.png
   | -- remove.png
   | -- sprite.conf
   -- icons
   | -- comment.png
   | -- new.png
   | -- rss.png
   -- sprite.conf
```
If for example you want to change the namespace and the default padding to all your sprites you can add this to your project-level sprite.conf:

```
[sprite]
namespace=my-sprites
padding=20
```
If the actions images needs to be cropped and have a different padding, you can create add the following settings to your new actions/sprite.conf file:

[sprite] crop=true padding=10

If the remove.png image needs to have 10px margin and 0px padding you can append a new section to your actions/sprite.conf like the following:

```
[remove.png]
margin=10
padding=0
```
This will override any previous setting about margin or padding affecting remove.png.

Note: project-level, sprite-level and image-level settings override any environmnet or command-line settings. More information in the [settings section](http://glue.readthedocs.org/en/latest/settings.html)

## **1.5.2 Available configuration**

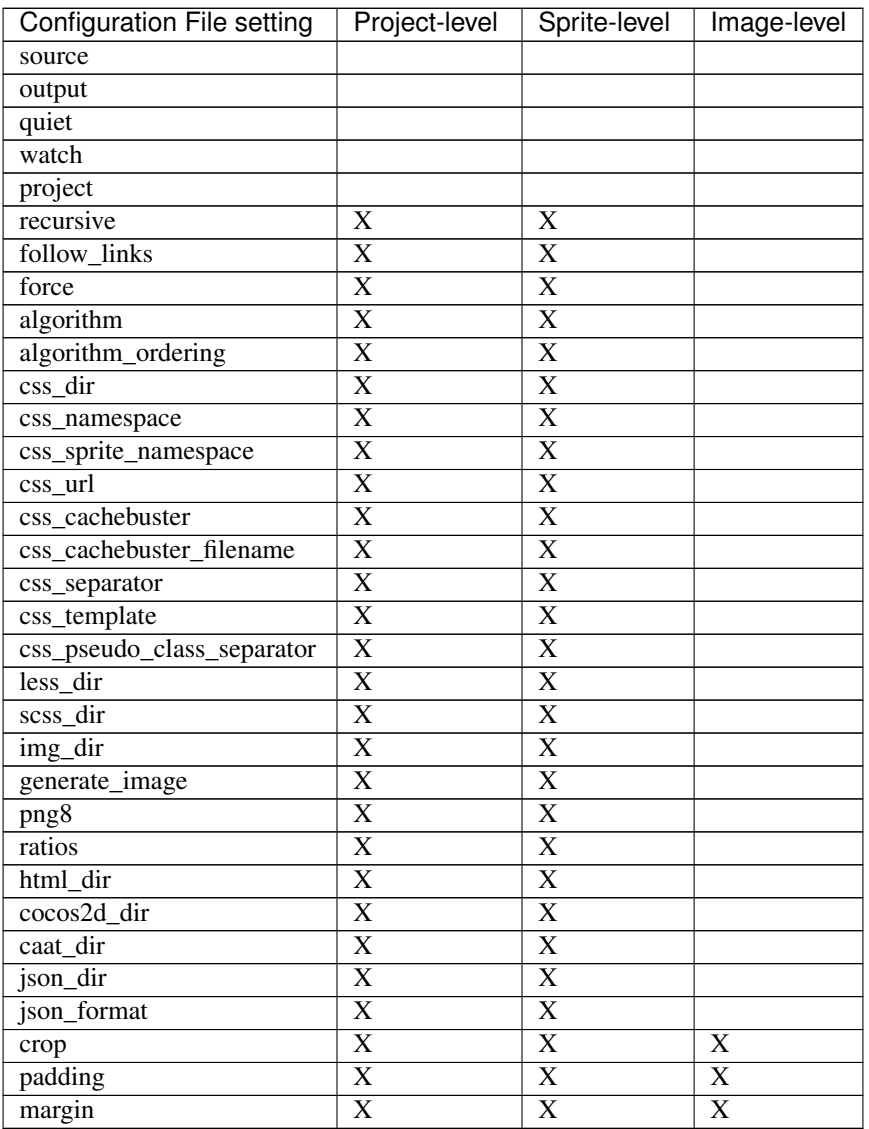

Note: You can't enable output formats using configurations files. If for example you add less\_dir to your sprite.conf this would only override less output fodler if less is already an enabled output format.

# <span id="page-17-0"></span>**1.6 Templates**

## **1.6.1 Introduction**

glue formats based on templates can be customized usign your own templates. By convention, every format (i.e css) will define an optional --css-template with wich you can override the default template.

These templates are simple [Jinja2 templates,](http://jinja.pocoo.org/docs/) so you can customize a far as you want using the following context variables.

Note: By default glue will use it's own internal templates, so you don't need to provide a template unless you want to super-customize glue's output.

Note: If you don't know if you need a custom template, you don't need a custom template.

## **1.6.2 BaseTextFormat**

#### **Global**

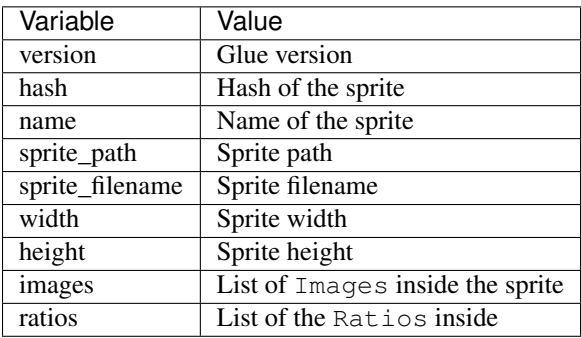

#### **Image**

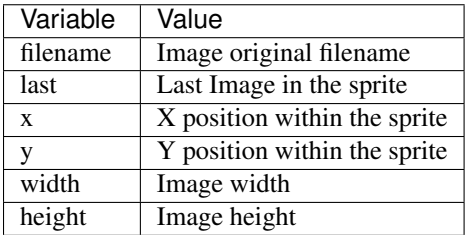

#### **Ratio**

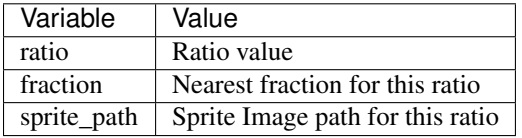

## **1.6.3 CssFormat**

#### **Image**

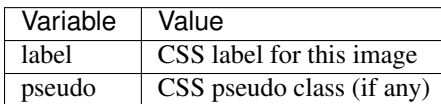

## **1.6.4 HtmlFormat**

#### **Global**

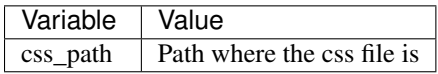

## **1.6.5 Templates Examples**

If you are going to create a new template from scratch or if you want to do some changes to an existing output, a good starting point would be to read some of the existing templates in the formats [folder.](https://github.com/jorgebastida/glue/tree/master/glue/formats)

# <span id="page-19-0"></span>**1.7 Command line arguments**

## **1.7.1 -a –algorithm**

The criteria that  $g\perp u$  uses to order the images before adding them to the canvas can be tunned. By default the algorithm is *square*, but in some situations using another ordering like *vertical* or *horizontal* could be useful depending on the kind of images you are spriting.

- The *square* algorithm was inspired by the [Binary Tree Bin Packing Algorithm Article](http://codeincomplete.com/posts/2011/5/7/bin_packing/) by Jake Gordon.
- The *vertical* one allocates the images vertically aligning them to the left of the sprite.
- The *vertical-right* one allocates the images vertically aligning them to the right of the sprite.
- The *horizontal* one allocates the images aligning them to the top of the sprite.
- The *horizontal-bottom* one allocates the images aligning them to the bottom of the sprite.
- The *diagonal* one allocates the images diagonally. It was inspired by the [Diagonal CSS Sprites Article](http://www.aaronbarker.net/2010/07/diagonal-sprites/) by Aaron Barker.

\$ glue source output --algorithm=[square|vertical|hortizontal|diagonal|vertical-right|horizontal-bott

## **1.7.2 -c –crop**

Usually designers add some unnecessary transparent space around the images because it is easier for them to work with a larger canvas. glue can optimize our sprite by croping all the unnecessary transparent spaces that the original images could have.

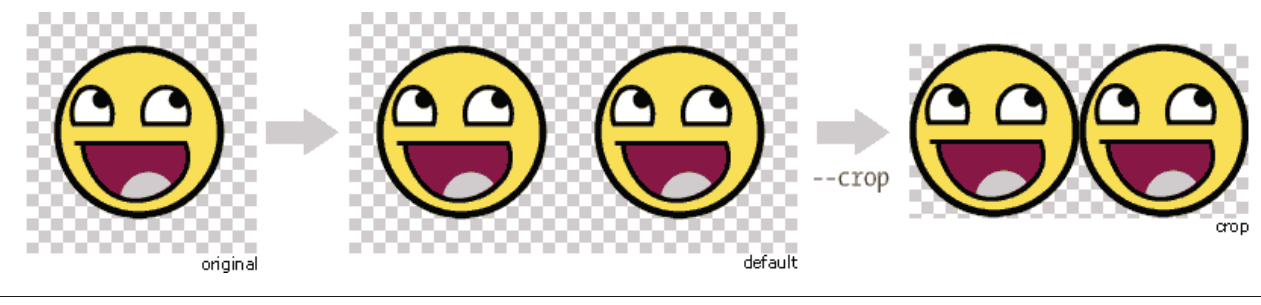

\$ glue source output --crop

#### **1.7.3 –caat**

Using the --caat option, Glue will generate both a sprite image and a caat metadata file.

```
$ glue source output --caat
```
#### **1.7.4 –cachebuster**

If you decide to add an expires header to your static resources (and if you haven't already you really should), you need to worry about cache busting these resources every time you change one of them.

Cache busting is a technique that prevents a browser from reusing a resource that was already downloaded and cached. Cache in general is good, but in some situations could be annoying if it's duration is too long and we want to update a resource now.

This technique adds a flag to every url that links an external resource (PNG in this case). This flag usually is the last modified time or the hash of the file.

glue can use this technique to automatically add the hash of the PNG file to the CSS url, so as soon as the file change (add/remove an image) the hash will be different and the browser will re-download the image.

\$ glue source output --cachebuster

Original css:

```
.sprite-icons-zoom{ background:url('sprites/icons/icons.png'); top:0; left:0; no-repeat;}
.sprite-icons-wrench_orange{ background:url('sprites/icons/icons.png'); top:0; left:-16; no-repeat;}
...
```
After –cachebuster:

```
.sprite-icons-zoom{ background:url('sprites/icons/icons.png?p3c54d'); top:0; left:0; no-repeat;}
.sprite-icons-wrench_orange{ background:url('sprites/icons/icons.png?p3c54d'); top:0; left:-16; no-repeat;}
...
```
#### **1.7.5 –cachebuster-filename**

This option has the same purpose than  $--cachebuster$  but insted of using the hash of the PNG as a queryarg it uses it as part of the filename.

\$ glue source output --cachebuster-filename

Original css:

```
.sprite-icons-zoom{ background:url('sprites/icons/icons.png'); top:0; left:0; no-repeat;}
.sprite-icons-wrench_orange{ background:url('sprites/icons/icons.png'); top:0; left:-16; no-repeat;}
...
```
After –cachebuster:

```
.sprite-icons-zoom{ background:url('sprites/icons/icons_p3c54d.png'); top:0; left:0; no-repeat;}
.sprite-icons-wrench_orange{ background:url('sprites/icons/icons_p3c54d.png'); top:0; left:-16; no-repeat;}
...
```
#### **1.7.6 –cachebuster-filename-only-sprites**

Unlike  $--\text{cacheburster-filename}$ , glue will only apply filename cachebusting to the sprite image and not to both the CSS and the sprite image.

\$ glue source output --cachebuster-filename-only-sprites

Note: New in version 0.9.2

#### **1.7.7 –cocos2d**

Using the  $-\cos 2d$  option, Glue will generate both a sprite image and a xml metadata file compatible with cocos2d.

\$ glue source output --cocos2d

Note: New in version 0.9

Note: The output of this format has not been deeply tested and we are looking for a cocos2d-champion who can sponsor this feature.

#### **1.7.8 –css –img**

Usually both CSS and PNG files reside on different folders, e.g. *css* and *img*. If you want to choose an individual folder for each type of file you can use the  $-\text{img} = \text{dir} > -\text{cess} = \text{dir} >$  options together to customize where the output files will be created.

\$ glue source --img=images/compiled --css=css/compiled

#### **1.7.9 –css-template**

While using  $-\cos$  you can use your own css template using  $-\cos$ -template= $\sin$ EILE $>$ .

Note: By default glue will use it's own internal  $\cos$  template, so this command is not required unless you want to super-customize glue's css output using your own template. You can find further documentation about how templates work in the [templates documentation page.](#page-17-0)

\$ glue source output --css-template=my\_template.jinja

#### **1.7.10 –force**

By default glue store some metadata inside the generated sprites in order to not rebuild it again if the source images and settings are the same. Glue set two different keys, glue with the version number the sprite was build and hash, generated using the source images data, name and all the relevant sprite settings like padding, margin etc...

In order to avoid this behaviour you can use  $-\text{force}$  and glue will always build the sprites.

```
$ glue source output --force
```
## **1.7.11 –follow-links**

Follow symbolic links.

\$ glue source output --follow-links

**Note:** Be aware that following links can lead to infinite recursion if a link points to a parent directory of itself.  $q$ lue does not keep track of the directories it visited already.

#### **1.7.12 –html**

Using the  $-$ -html option, Glue will also generate a test html per sprite using all the available CSS classes. This option is only useful for testing purposes. Glue generate the html file in the same directory as the CSS file.

\$ glue source output --html

#### **1.7.13 –json**

Using the  $-\text{-}$  json option, Glue will generate both a sprite image and a json metadata file.

\$ glue source output --json

#### **1.7.14 –json-format**

Using the  $-\frac{1}{5}$  on-format option you can customize how the generated JSON will look. You can choose between array and hash.

\$ glue source output --json --json-format=hash

Example array output:

```
{"frames": [{"filename": "apple.png", width": 128, "height": 128, ...}, \{ \ldots \}], "meta":|\{ \ldots \} \}
```
Example hash output:

{"frames": {"apple.png": {"width": 128, "height": 128, ...}, "orange.png": {...}, "meta": {...}}

#### **1.7.15 -l –less**

[less](http://lesscss.org/) is a dynamic stylesheet language that extends CSS with dynamic behaviors. glue can also create .less files adding the --less option. This files contain exactly the same CSS code. This option only changes the file format.

```
$ glue source output --less
```
#### **1.7.16 –less-template**

While using  $-\text{less you can use your own less template using  $\text{-less-template} = \text{cFILE}$ .$ 

Note: By default glue will use it's own internal less template, so this command is not required unless you want to super-customize glue's less output using your own template. You can find further documentation about how templates work in the [templates documentation page.](#page-17-0)

```
$ glue source output --less-template=my_template.jinja
```
Note: New in version 0.9.2

#### **1.7.17 –margin**

If you want to spread the images around the sprite but you don't want to count this space as image width/height (as happens using *–padding'*), you can use the  $-$ margin option followed by the margin you want to add:

```
$ glue source output --margin=10
$ glue source output --margin='10 20'
$ glue source output --margin='10 20 30 40'
```
Note: New in version 0.9

#### **1.7.18 –namespace**

By default glue adds the namespace sprite to all the generated CSS class names. If you want to use your own namespace you can override the default one using the --namespace option.

\$ glue source output --namespace=my-namespace

If you want to completely remove the namespace (both the global and the sprite part) you can use:

```
$ glue source output --sprite-namespace= --namespace=
```
#### **1.7.19 –no-img**

Don't create any sprite image.

\$ glue source output --no-img

#### **1.7.20 –no-css**

Don't create any CSS file.

```
$ glue source output --no-css
```
## **1.7.21 –ordering**

Before processing the images using the *algorithm* glue orders the images. The default ordering is *maxside* but you can configure it using the --ordering option.

\$ glue source output --ordering=[maxside|width|height|area|filename]

You can reverse how any of the available algorithms works prepending a *-*.

```
$ glue source output --ordering=[-maxside|-width|-height|-area|-filename]
```
#### **1.7.22 -p –padding**

If you want to add the same padding around all images you can use the  $-\text{padding}$  option:

```
$ glue source output --padding=10
$ glue source output --padding=10 20
$ glue source output --padding=10 20 30 40
```
#### **1.7.23 –png8**

By using the flag png8 the output image format will be png8 instead of png32.

\$ glue source output --png8

Note: This feature is unstable in OSX > 10.7 because a bug in PIL.

#### **1.7.24 –project**

As it's explained at the [quickstart page](#page-7-0) the default behaviour of glue is to handle one unique sprite folder. If you need to generate several sprites for a project, you can use the  $-\text{proof}$  ect option to handle multiple folders with only one command.

The suggested setup is to create a new folder for every sprite, and add inside all the images you need for each one. glue will create a new sprite for every folder:

```
images
-- actions
| -- add.png
| -- remove.png
-- borders
| -- top_left.png
| -- top_right.png
 - icons
    -- comment.png
```
-- new.png -- rss.png

```
$ glue source output --project
```
#### **1.7.25 –pseudo-class-separator**

As it's explained at the [pseudo-classes page](#page-11-0) using the filename of the source images you can customize the pseudo class related to the images, so if you simply append \_\_hover to the filename glue will add :hover to the CSS class name.

Since glue 0.9 this separator is but for previous version it use to be only  $\Box$ . In order to not make glue < 0.9 users rename their images, glue 0.9 introduces this new option so you can customize the separator.

```
$ glue source output --pseudo-class-separator=_
```
#### **1.7.26 -q –quiet**

This flag will make glue suppress all console output.

```
$ glue source output -q
```
### **1.7.27 -r –recursive**

Read directories recursively and add all the images to the same sprite.

Example structure:

```
source
-- actions
| -- add.png
| -- remove.png
-- borders
| -- top_left.png
| -- top_right.png
-- icons
   -- comment.png
   -- new.png
    -- rss.png
    -- blog
        -- rss.png
        -- atom.png
```
If you want to create only one sprite image you should use.

\$ glue source output --recursive

On the other hand if you want to create three different sprites (one per folder) you can combine --project and --recursive.

```
$ glue source output --recursive --project
```
#### **1.7.28 –ratios**

Glue can automatically scale down your sprites to automatically fit them into low-dpi devices. Glue assumes that the source images are the biggests you want to serve, then glue will create one sprite for each ratio you set in this command. For more information, read [Retina Sprites: Ratios.](#page-12-0)

```
$ glue source output --ratios=2, 1
$ glue source output --ratios=2, 1.5, 1
```
#### **1.7.29 –retina**

The option  $--$ retina is only a shortcut for  $--$ ratios=2, 1.

```
$ glue source output --retina
```
#### **1.7.30 -s –source -o –output**

There are two ways to choose which are the source and the output directories. Using the first and the second positional arguments is the traditional way of using glue but in order to standardize how configuration is handled glue 0.9 intruduced these two new options.

\$ glue output --source=DIR --output=DIR

#### **1.7.31 –scss**

[scss/sass](http://sass-lang.com/) is another dynamic stylesheet language that extends CSS with dynamic behaviors. glue can also create .scss files adding the --scss option. This files contain exactly the same CSS code. This option only changes the file format.

\$ glue source output --scss

Note: New in version 0.9

#### **1.7.32 –scss-template**

While using --scss you can use your own less template using --scss-template=<FILE>.

Note: By default glue will use it's own internal scss template, so this command is not required unless you want to super-customize glue's scss output using your own template. You can find further documentation about how templates work in the [templates documentation page.](#page-17-0)

\$ glue source output --scss-template=my\_template.jinja

Note: New in version 0.9.2

#### **1.7.33 –separator**

glue by default uses - as separator for the CSS class names. If you want to customize this behaviour you can use --separator to specify your own one:

\$ glue source output --separator=

If you want to use [camelCase](http://en.wikipedia.org/wiki/CamelCase) instead of a separator, choose camelcase as separator.

\$ glue source output --separator=camelcase

#### **1.7.34 –sprite-namespace**

By default glue adds the sprite's name as past of the CSS class namespace. If you want to use your own namespace you can override the default one using the --sprite-namespace option.

\$ glue source output --sprite-namespace=custom

As part of the new sprite namespace you can use the key  $\S$  (sprite)s to refer to the original namespace.

If you want to completely remove the namespace (both the global and the sprite part) you can use:

\$ glue source output --sprite-namespace= --namespace=

#### **1.7.35 -u –url**

By default glue adds to the PNG file name the relative url between the CSS and the PNG file. If for any reason you need to change this behaviour, you can use url=<your-static-url-to-the-png-file> and glue will replace its suggested one with your url.

\$ glue source output --url=http://static.example.com/

#### **1.7.36 –watch**

While you are developing a site it could be quite frustrating running Glue once and another every time you change a source image or a filename. --watch will allow you to keep Glue running in the background and it'll rebuild the sprite every time it detects changes on the source directory.

\$ glue source output --watch

## <span id="page-27-0"></span>**1.8 Settings**

#### **1.8.1 Settings Priority**

Remember that environment variables would override glue's defaults but their priority is lower than command line options.

From higher priority to lower priority:

- 1. Image settings (from configuration file)
- 2. Sprite settings (from configuration file)
- 3. Command line settings
- 4. Environment variables
- 5. Default settings

Every command-line option available in glue is configurable using environment variables.

Note: New in version 0.9

## **1.8.2 Settings Map**

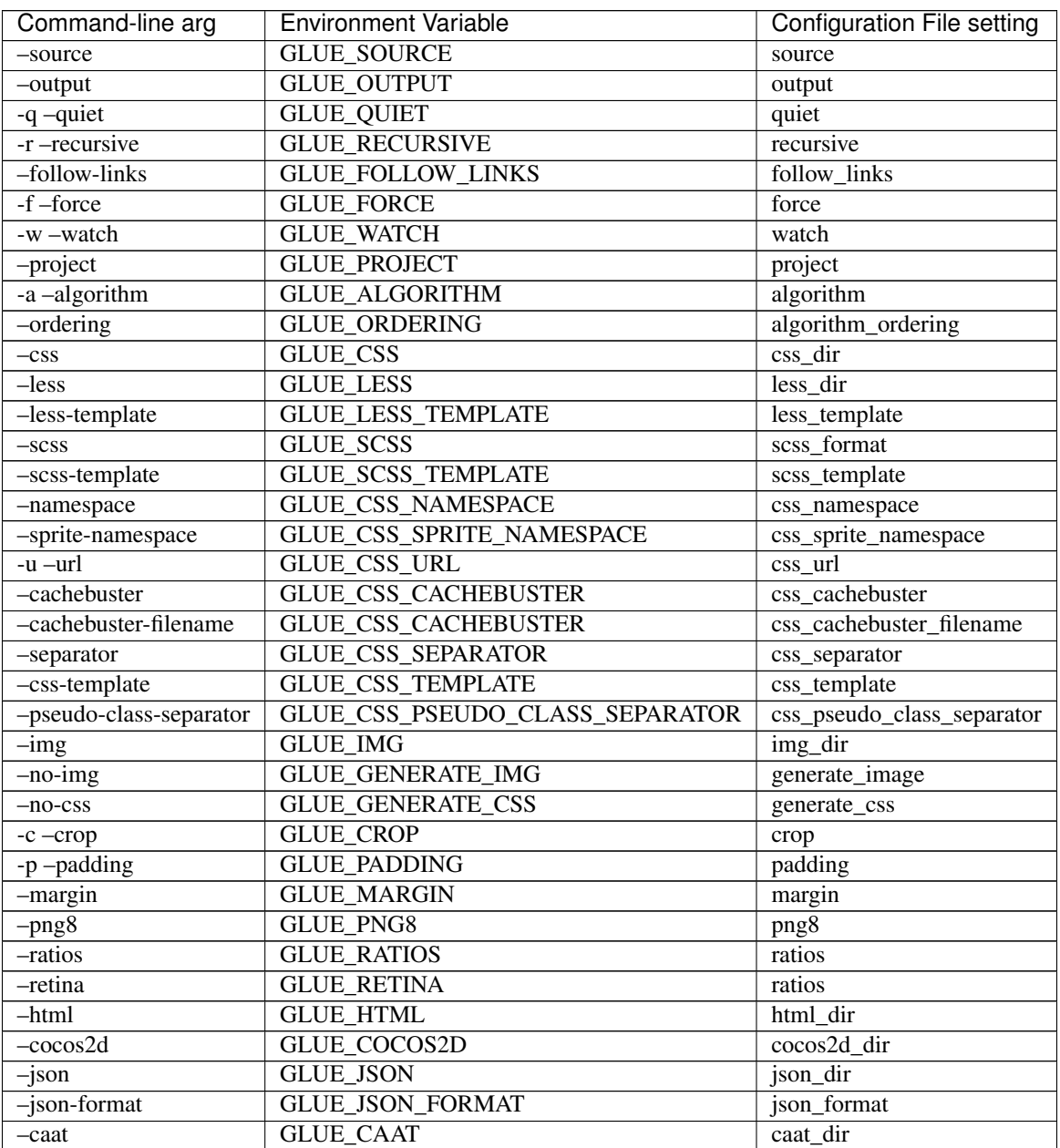

# <span id="page-29-0"></span>**1.9 FAQ**

#### **1.9.1 Errors compiling PIL in Snow Leopard**

```
/usr/libexec/gcc/powerpc-apple-darwin10/4.2.1/as: assembler (/usr/bin/../libexec/as/ppc/as or
/usr/bin/../local/libexec/as/ppc/as) for architecture ppc not installed
Installed assemblers are:
/usr/bin/../libexec/as/x86_64/as for architecture x86_64
/usr/bin/../libexec/as/i386/as for architecture i386
/usr/bin/../libexec/as/arm/as for architecture arm
_imaging.c:3017: warning: initialization from incompatible pointer type
_imaging.c:3077: warning: initialization from incompatible pointer type
_imaging.c:3281: fatal error: error writing to -: Broken pipe
compilation terminated.
_imaging.c:3017: warning: initialization from incompatible pointer type
_imaging.c:3077: warning: initialization from incompatible pointer type
lipo: can't open input file: /var/tmp//ccsCS1Iv.out (No such file or directory)
error: command 'gcc-4.2' failed with exit status 1
```
The reason for this error is that Apple has removed from Xcode the assembler for PPC, while the core system retains their PPC images in the fat binaries. If you run file /usr/bin/python you will likely find the following:

```
/usr/bin/python: Mach-O universal binary with 3 architectures
/usr/bin/python (for architecture x86_64): Mach-O 64-bit executable x86_64
/usr/bin/python (for architecture i386): Mach-O executable i386
/usr/bin/python (for architecture ppc7400): Mach-O executable ppc
```
Python compiles C extensions with the same compiler flags that Python itself was compiled with.

The solution? Install glue using this line:

\$ sudo env ARCHFLAGS='-arch i386 -arch x86\_64' pip install glue

# <span id="page-29-1"></span>**1.10 Changelog**

#### **1.10.1 0.11.1**

• Fix packaging issue. #192

#### **1.10.2 0.11.0**

• Fix incorrect order in JSON output #186

- Stop using utf-8-sig #162
- Fix several typos in the documentation #165 #181 #182

#### **1.10.3 0.10.0**

• Added support to python  $3.3+$ 

#### **1.10.4 0.9.4**

- Make glue only require argparse if sys.version\_info is < 2.7 (Thanks Lorenzo)
- Make glue read project-level configuration files #139 (Thanks Ady Liu)
- Fix --less-template and --scss-template options.

#### **1.10.5 0.9.3**

• Make the css output prettier #137 (Thanks uberrobert).

#### **1.10.6 0.9.2**

- Fix transparent images cropping #133 (Thanks lzubiaur).
- Fix CSS format paths on windows #132 (Thanks Most).
- Fix –cachebuster-filename #135 (Thanks monsanto).
- New image ordering filename.
- Fix less retina output #122.
- New option: --cachebuster-filename-only-sprites #113.
- Fix existing --cachebuster-filename as it was not cachebusting css files since 0.9#113.

## **1.10.7 0.9.1**

• Fix issue with cocos2d output format #131 (Thanks lzubiaur).

#### **1.10.8 0.9**

- This version solves lots of design flaws glue had since it was created two years ago. At the very beginning, glue was created as a single-file script to create css sprites. After two years of development, an outstanding support from the community and an incredible support from lots of companies it's time to refurbish glue from its foundations ensuring it lasts over time.
- This version introduce a new concept named Formats. Every output file generated by glue now is created using a format. This change decouples glue's core (as far as possible) from how the output is created allowing glue developers to create different formats without messing glue's core. Fixing #64
- Glue now support two new output formats (cocos2d, json and CAAT). CSS will still be the default output.
- New project layout, algorithms formats and manager now have their own packages.
- Glue now uses argparse instead of optparse.
- Glue now requires Pillow>=2.2. Fixing #99
- Glue now requires Jinja2>=2.7.
- Glue now uses utf-8 as default encoding for css files. #65
- New (fully rewritten) test suite and test framework in order to make writing tests easier.
- $-$ margin now supports more than only one margin, you can now use it with (e.g.)  $-$ margin=10 20 10 20. Fixes #101
- New setup.py fixing #110
- New options  $-\text{source}$  and  $-\text{output}$  will now complement the first and second positional argument.
- New option  $-css-$ template will allow you to choose your own css output [jinja template.](http://glue.readthedocs.org/en/latest/templates.html)
- New option  $-\text{sess}$  will use scss as file extension instead of css. Fixing #86
- New option  $-\frac{1}{5}$  son-format will allow to customize the json structure generated by  $-\frac{1}{5}$  son.
- New feature: Every settting is now configurable using [environment variables](http://glue.readthedocs.org/en/latest/settings.html) and [configuration files.](http://glue.readthedocs.org/en/latest/files.html)
- New option --pseudo-class-separator=
- Glue now support multiple css pseudo-classes applied to the same image #87.
- Glue css pseudo-class separator is now  $\equiv$  instead of  $\equiv$ . If you want to make glue work in legacy mode use the new option --pseudo-class-separator=\_.
- Glue will not validate css output if  $-\text{no}$  css is present #78.
- Glue CSS media-queries now includes min-resolution See [https://developer.mozilla.org/en-](https://developer.mozilla.org/en-US/docs/Web/Guide/CSS/Media_queries#-moz-device-pixel-ratio)[US/docs/Web/Guide/CSS/Media\\_queries#-moz-device-pixel-ratio.](https://developer.mozilla.org/en-US/docs/Web/Guide/CSS/Media_queries#-moz-device-pixel-ratio)
- Several bugs fixed like #70 #93 #94 #108 #109 #110 #115
- This version includes several backward incompatible changes read this document carefully before upgrading.
	- Glue will **not** extract padding information from filenames. If you want to customize paddings individualy (per image), you should use [configuration files.](http://glue.readthedocs.org/en/latest/files.html)
	- --imagemagick and --imagemagickpath are now deprecated. These options were introduced as a workaround in order to solve some scaling glitches caused by PIL. Pillow 2.2.0 solves these issues.
	- --each-template, --global-template and --ratio-template are now deprecated. CSS output customization can be easily done now using --css-template=template.jinja.
	- --ignore-filename-paddings is now deprecated. Per-file customization can be easily (and more scalably) done now using configuration files.
	- --optipng and --optipngpath are now deprecated. There are lots of png optimization libraries and it would be silly to support all of them. Feel free to optimize your png files using your favourite one.
	- $-$  --debug is now deprecated. If an unhandled Exception is triggered, glue will now automatically show some friendly debug information.

## **1.10.9 0.4.1**

• Make glue require Pillow > = 2.2.2 in order to make it work on Mavericks (Thanks wyuenho).

## **1.10.10 0.4**

- This version is a transition between glue 0.3 and glue 0.9.
- The following arguments will now show a deprecation warning:
	- $-$ -imagemagick
	- --imagemagickpath
	- --global-template
	- --each-template
	- --ratio-template
	- --ignore-filename-paddings
	- --optipng
	- --optipngpath
	- --debug

## **1.10.11 0.3**

- New --imagemagick option. If present, glue will use ImageMagick to scale down retina sprites instead of Pillow #72.
- New --imagemagickpath option #72.
- Soft 2px default for margin no longer exists #73.
- Fix how glue choose which classes to add to the global scope in order to add pseudo-classes if needed #77.
- Fix camelcase separator as it wasn't preserving original case #74.
- Fix sprites containing images with filenames included in PSEUDO\_CLASSES #59.

## **1.10.12 0.2.9.1**

• Fix ProjectSpriteManager issues.

#### **1.10.13 0.2.9**

- Improve error messages.
- Added variable identifier to --each-template.
- Glue now require Pillow==1.7.8

#### **1.10.14 0.2.8.1**

- Fix maximum recursion depth issues in ConfigManager
- Update Documentation.

#### **1.10.15 0.2.8**

- New --recursive option.
- New --follow-links option.
- New --sprite-namespace option.
- Speed up improvement: Glue is now 1.3x faster in a cold run.
- Speed up improvement: Glue is now 14x faster for already created sprites.
- Glue now store some metadata inside the generated sprites in order to not rebuild them again if the source images and settings are the same.
- New  $--$ force option to make glue rebuild the sprites.
- New --no-img and --no-css options.
- Fix some CSS aligment issues related with odd sized images.
- A soft default of 2px of margin is going to be added while using glue with  $-\tau$  atios or  $-\tau$  retina in order to fix scaling noise.
- Fix  $--url$  in order to override relative path calculated by  $--img$  and  $--cess$ .

## **1.10.16 0.2.7**

- Glue now require Pillow instead of PIL [\(http://pypi.python.org/pypi/Pillow/\)](http://pypi.python.org/pypi/Pillow/)
- Improve compatibility with less allowing variables in the urls (Thanks rafeca).
- Fix cachebuster issues with –retina and –url

## **1.10.17 0.2.6.1**

- Fix bug with images that only contain digits like. Thanks to Russ Ferriday and Paul Hallett.
- Make possible read optipng related configuration from static configuration files.

## **1.10.18 0.2.6**

- Added support for multi-dpi (retina) sprite creation.
- New --ratios and --retina options.
- New option --debug
- Performance improvements. ~10% on big sprites.

## **1.10.19 0.2.5**

- New  $-$ -watch option to keep glue running in the background watching file changes.
- New option  $-\hbox{html}$  that generates a html using all the available css classes.
- New option  $-\text{margin}$  that adds margins around the sprited images. This margin doesn't count as image size.
- Add MANIFEST.in and tune the setup.py preparing the Debian/Ubuntu package.
- Fix \_locate\_images to be deterministic.
- Add support to Travis CI.
- Fix 8bit B/W images bug.

#### **1.10.20 0.2.4**

• Better error handling: Glue will now return non zero return codes if something goes wrong.

#### **1.10.21 0.2.3**

- Fix --version
- Fix the camelcase --separator to not lowercase the filename before the capitalization.

#### **1.10.22 0.2.2**

- New feature: Per-file pseudo-class customization.
- Added support for 8bit bg images.
- Added support for digit-only images.
- Fix newline characters support on --global-template and --each-template.
- New algoritms vertical-right and horizontal-bottom.
- New option --separator: Customizable CSS class name separator.

## **1.10.23 0.2.1**

- New command line argument --global-template.
- New command line argument --each-template.
- $\bullet$  -z and --no-size arguments are now deprecated.

#### **1.10.24 0.2**

- The default behaviour of glue is now the old --simple one.
- The old default behaviour (multiple-sprites) is now accesible using –project
- $-\sin p \leq$  argument is now deprecated
- New ordering algorithms square, horizontal, vertical and diagonal.
- New command line argument --ordering.
- New command line argument --cachebuster-filename.
- Old algorithms maxside, width, height and area are now orderings.
- Glue now ignore folders that start with a '.'
- CSS files will now avoid using quotes around the sprite filename.
- New -v, --version option.
- Fix bugs.
- New test suite.

## **1.10.25 0.1.9**

- New command line argument  $-z$ ,  $-\text{no-size}$  to avoid adding the image width and height to the sprite.
- New command line argument --png8 forces the output image format to be png8 instead of png32.
- Improve CSS parsing performance removing bloat in the CSS.
- Improved documentation.

**CHAPTER 2**

**Indices and tables**

- <span id="page-36-0"></span>• genindex
- modindex
- search